# **Arvados - Feature #16622**

# **Collection/project pages include instructions to connect via WebDAV and S3**

07/21/2020 02:59 PM - Peter Amstutz

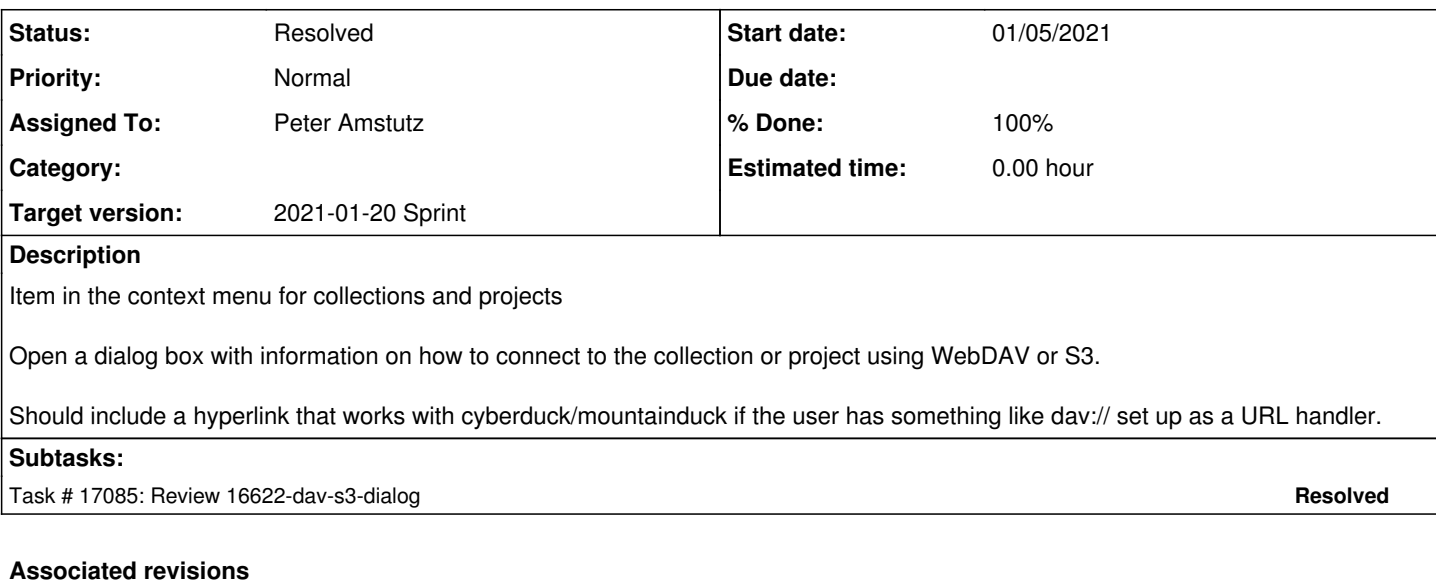

# **Revision a353970c - 01/06/2021 10:22 PM - Peter Amstutz**

Merge branch '16622-dav-s3-dialog' refs #16622

Arvados-DCO-1.1-Signed-off-by: Peter Amstutz <[peter.amstutz@curii.com](mailto:peter.amstutz@curii.com)>

### **History**

## **#1 - 07/21/2020 03:04 PM - Peter Amstutz**

*- Subject changed from Collection/project pages include information, links for browsing via WebDAV to Collection/project pages include instructions to browse via WebDAV*

#### **#2 - 07/27/2020 02:38 PM - Ward Vandewege**

*- Description updated*

#### **#3 - 07/27/2020 02:39 PM - Ward Vandewege**

*- Description updated*

#### **#4 - 07/27/2020 02:40 PM - Ward Vandewege**

*- Description updated*

#### **#5 - 08/20/2020 04:26 PM - Peter Amstutz**

*- Subject changed from Collection/project pages include instructions to browse via WebDAV to Collection/project pages include instructions to connect via WebDAV and S3*

## **#6 - 11/04/2020 05:19 PM - Peter Amstutz**

*- Target version set to 2020-11-18*

## **#7 - 11/04/2020 05:21 PM - Lucas Di Pentima**

*- Assigned To set to Lucas Di Pentima*

#### **#8 - 11/16/2020 06:25 PM - Peter Amstutz**

*- Target version changed from 2020-11-18 to 2020-12-02 Sprint*

## **#9 - 11/17/2020 06:55 PM - Peter Amstutz**

- *Story points set to 2.0*
- *Description updated*

### **#10 - 12/02/2020 03:10 PM - Lucas Di Pentima**

*- Target version changed from 2020-12-02 Sprint to 2020-12-16 Sprint*

#### **#11 - 12/16/2020 02:44 PM - Lucas Di Pentima**

*- Target version changed from 2020-12-16 Sprint to 2021-01-06 Sprint*

#### **#12 - 01/04/2021 04:59 PM - Peter Amstutz**

*- Assigned To changed from Lucas Di Pentima to Peter Amstutz*

#### **#13 - 01/04/2021 10:47 PM - Peter Amstutz**

16622-dav-s3-dialog @ [arvados-workbench2|27d2ca4c2691cad55993f25a4427d48e86ec6166](https://dev.arvados.org/projects/arvados/repository/arvados-workbench2/revisions/27d2ca4c2691cad55993f25a4427d48e86ec6166)

I've manually tested this so I think the instructions are accurate. We could also add instructions for MacOS, and/or using arv-mount or arv-get/arv-put.

I did not add any tests. I'm not entirely sure what testing would be useful. I'm open to suggestions.

<https://ci.arvados.org/view/Developer/job/developer-tests-workbench2/221/>

#### **#14 - 01/05/2021 03:55 PM - Lucas Di Pentima**

Some comments:

- I've tried windows, gnome & mac:
	- o Windows 10 for some reason didn't work for me, when I enter the https://my-arvbox-ip:9002/ URL on the dialog and clicked on Next, an error dialog appears with a message like "the folder name doesn't seem valid, choose another one" (or similar, as I have it in spanish). I have confirmed connectivity between my arvbox VM and windows VM.
	- GNOME worked great!
	- On Mac:
		- if I use the provided url for the GNOME case when typing cmd-k on the "Finder" (macos' file manager), the cyberduck software starts with the correct data and I just have to add the password on the login dialog.
		- if I use the Finder's 'connect to server' feature (cmd-k or clicking on the "Go" menu -> "connect to server" item) and use the windows' URL, I can mount the entire user's webdav but couldn't mount a single collection by appending /c=coll-uuid/ like on the GNOME case, not sure why.
- The story also list the projects to have the same kind of instructions.
- Have you tried adding hyperlinks?
	- On windows with Chrome, the davs:// URL (kind of) works when having Mountain Duck installed: it doesn't add the /c=coll-uuid/ path on the connection profile so it isn't a 100% seamless experience.
	- On GNOME with Chromium, the days:// didn't work for me.
	- On Mac with Chrome & Safari, the davs:// URL worked great with Cyberduck installed.
- For testing, I guess you could add a unit test that mounts the dialog component and confirm that the correct data is being displayed. Here's an example of a unit test doing just that: src/views/not-found-panel/not-found-panel-root.test.tsx

#### **#15 - 01/05/2021 09:10 PM - Peter Amstutz**

*- Status changed from New to In Progress*

Lucas Di Pentima wrote:

Some comments:

- I've tried windows, gnome & mac:
	- Windows 10 for some reason didn't work for me, when I enter the https://my-arvbox-ip:9002/ URL on the dialog and clicked on Next, an error dialog appears with a message like "the folder name doesn't seem valid, choose another one" (or similar, as I have it in spanish). I have confirmed connectivity between my arvbox VM and windows VM.

This took me down a rabbit hole, but I think it should work for all cases now.

On Mac:

- o if I use the provided url for the GNOME case when typing cmd-k on the "Finder" (macos' file manager), the cyberduck software starts with the correct data and I just have to add the password on the login dialog.
- if I use the Finder's 'connect to server' feature (cmd-k or clicking on the "Go" menu -> "connect to server" item) and use the windows' URL, I can mount the entire user's webdav but couldn't mount a single collection by appending /c=coll-uuid/ like on the GNOME case, not sure why.

Can you confirm that the directions it gives now are correct for MacOS.

The story also list the projects to have the same kind of instructions.

It is unclear if /by\_id/project-uuid works on WebDAV. It should work for S3. I'll add it.

• Have you tried adding hyperlinks?

#### Added.

For testing, I guess you could add a unit test that mounts the dialog component and confirm that the correct data is being displayed. Here's an example of a unit test doing just that: src/views/not-found-panel/not-found-panel-root.test.tsx

I'll look into it.

### **#16 - 01/05/2021 10:06 PM - Peter Amstutz**

16622-dav-s3-dialog @ [arvados-workbench2|701db873d602c7f1ba414ebbbf07551892587055](https://dev.arvados.org/projects/arvados/repository/arvados-workbench2/revisions/701db873d602c7f1ba414ebbbf07551892587055)

- Added menu item to show S3 for projects
- Refactored the "admin projects menu" in the process
- WebDAV doesn't support projects under /by\_id/ for some reason, so only show the s3 information.
- Need to look at adding a test.

<https://ci.arvados.org/view/Developer/job/developer-run-tests/2249/>

### **#17 - 01/06/2021 02:49 PM - Lucas Di Pentima**

- I think the tab labels are interchanged between the first 2
- Mac & Windows worked great! (On windows I had to import arvbox instance's .pem file to avoid previous misleading errors) If you add username<at-sign> to the https:// URL, on Mac the user field will be auto auto-filled (and ignored on windows, sadly)
- Cyberduck failed on me with the link using /by\_id/...., it was working previously with /c=coll-uuid/
	- If you add username<at-sign> to the davs:// URL, Cybeduck will auto fill the username field (at least on Mac)
- On GNOME, both /by\_id/ and /c=coll-uuid worked fine, so I think could be unified with what works for cyberduck. Adding the username to the URL also works, requiring the user to only enter the password.

(Please note that the above tests I guess failed because the commit id was used on the wrong test job)

#### **#18 - 01/06/2021 05:00 PM - Peter Amstutz**

*- Target version changed from 2021-01-06 Sprint to 2021-01-20 Sprint*

#### **#19 - 01/06/2021 09:18 PM - Peter Amstutz**

Lucas Di Pentima wrote:

• I think the tab labels are interchanged between the first 2

#### Fixed

If you add username<at-sign> to the https:// URL, on Mac the user field will be auto auto-filled (and ignored on windows, sadly)

In my tests on Windows adding username<at-sign> would make it treat the URL as invalid.

• Cyberduck failed on me with the link using /by id/...., it was working previously with /c=coll-uuid/

What do you mean by "failed" ?

- If you add username<at-sign> to the davs:// URL, Cybeduck will auto fill the username field (at least on Mac)
- On GNOME, both /by\_id/ and /c=coll-uuid worked fine, so I think could be unified with what works for cyberduck. Adding the username to the URL also works, requiring the user to only enter the password.

I added the username back in for the "dav:" variant.

I added enzyme unit tests, which did turn out to be useful for checking correct output for different variations of configuration.

16622-dav-s3-dialog @ [arvados-workbench2|e2b8fc2b2f4eb4dde99dbbf7d060e5b7a6bb4e92](https://dev.arvados.org/projects/arvados/repository/arvados-workbench2/revisions/e2b8fc2b2f4eb4dde99dbbf7d060e5b7a6bb4e92)

<https://ci.arvados.org/view/Developer/job/developer-tests-workbench2/225/>

## **#20 - 01/06/2021 10:21 PM - Lucas Di Pentima**

I've re-tried everything and it worked great.

This LGTM, thanks!

# **#21 - 01/06/2021 10:23 PM - Peter Amstutz**

*- Status changed from In Progress to Resolved*